Acesse o seu holerite de uma forma rápida e fácil. No portal do participante, clique no menu "Benefícios" e selecione a opção "Demonstrativo Pagamento".

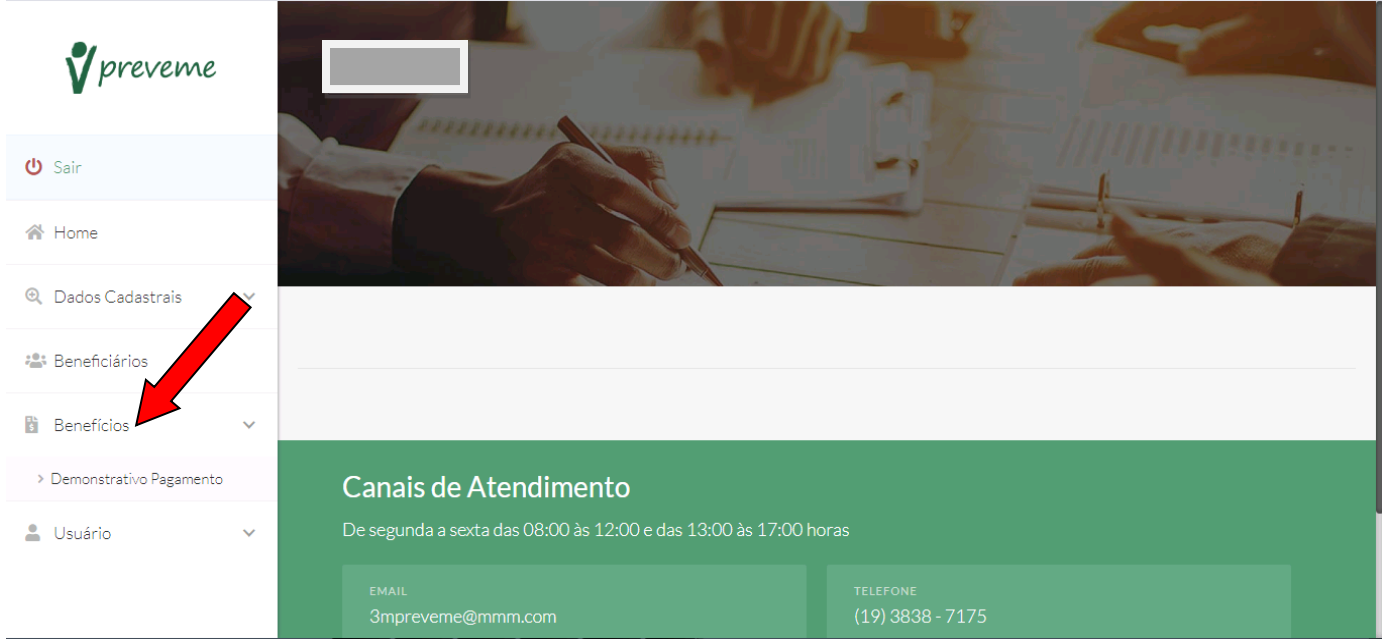

## Basta selecionar a opção "Imprimir" e você terá acesso ao seu holerite.

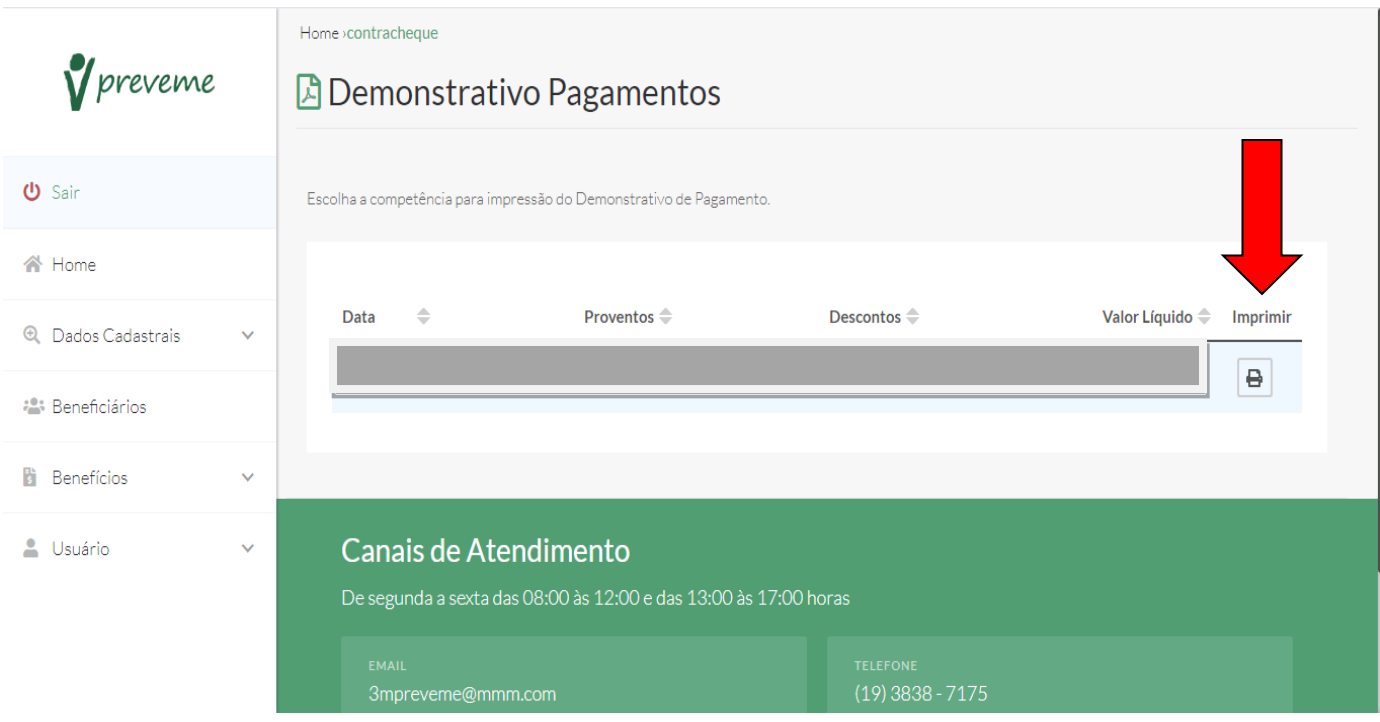

Pronto! Valide os seus dados e valores em seu holerite.

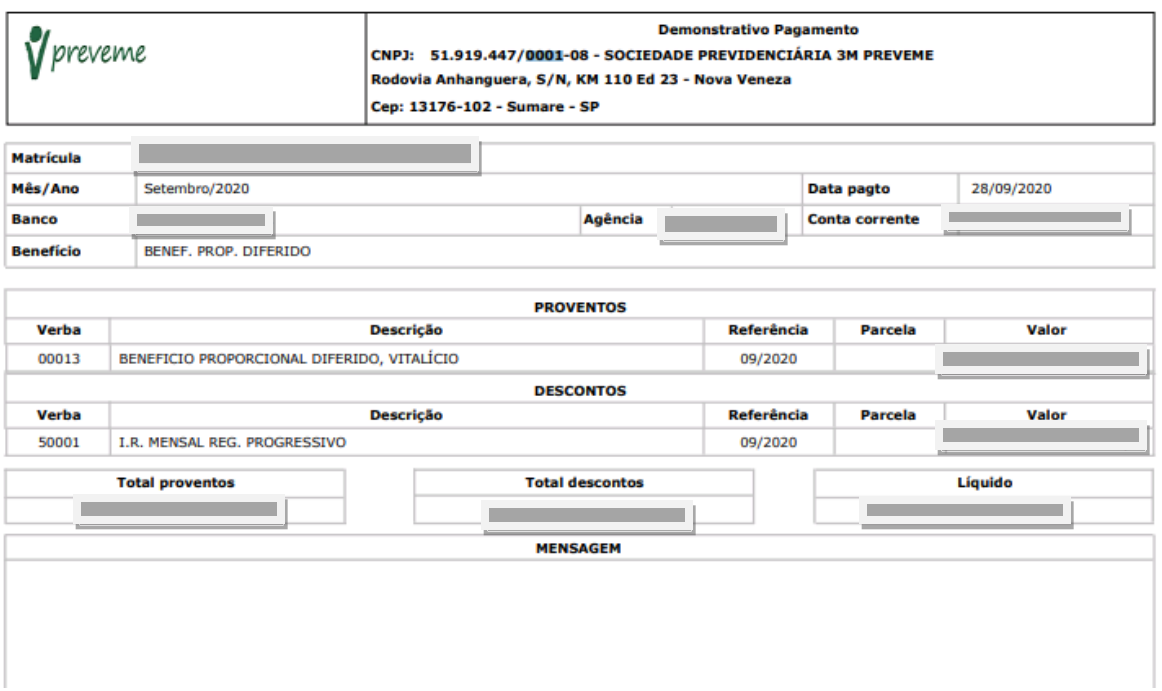